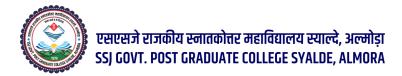

पंजीकरण प्रारंभ तिथि ...... 31 मई, 2023, पंजीकरण अंतिम तिथि ...... 24 जून, 2023

## Process for Registration in B.A./B.Sc. I semester

Go to the website

<a href="https://ukadmission.samarth.ac.in/index.php/registration/user/register">https://ukadmission.samarth.ac.in/index.php/registration/user/register</a>

Go to Register as a New User

## Click on New Registration

Registration Form :- Enter the details

Applicant's Full Name (As per class X/XII Marksheet)

Applicant's Date of Birth (As per class X/XII Marksheet)

Applicant's Email (Please use your own email as this will be used for all official communication)

Re-Enter Applicant's Email Address

Create Password (Minimum 8 characters, 1 capital letter, 1 Numeric,1 symbol)

Re-Enter Password

Enter Mobile Number

Re-Enter Mobile Number

Captcha Verification (Type the text shown in the image)

Click to Register OTP received on Mail or Mobile number

Enter the OTP

Captcha Verification Click to Submit OTP

Account verified successfully Your registration number is 23\*\*\*\*\*\*\*2.

Please keep note of your registration number and login to start your application process)

## To fill the form go to Registered User Login

Enter Registration Number OR Registered Email

Enter Password

Captcha Verification

## To fill the form you have to fill all the three steps Step 1 Complete Profile Step 02 Pay Registration Fees Step 03 Apply in College Step 1 Complete Profile Fill all the Personal details (Name according to 10<sup>th</sup> Certificate, Category, D.O.B., email ID, Blood Group, Domicile,ID Proof, Religion) And Family Details, Address, Emergency contact number, other categories) Save and Next Fill Other Details (Select Yes or No) and additional information and Language Save and Next Upload Documents Upload (Photo, Signature, other Certificate) Documents should be JPG,JPEG,PDF (10KB to 500 KB) only Step 2 Go to Preview and Pay Check on declaration confirm declaration and pay Click for payment Step 3 Apply College Select Programme **B.A.I** Sem OR **B.Sc.I** Sem (Bio Group/ **B.Sc.I** Sem (Maths Group) College GOVT. PG. COLLEGE SAYLDE ALMORA

Select Major 1, Major 2, Minor Subject

Fill & Submit

For Help Click the link given below

https://www.youtube.com/watch?v=tVu22D6IK-8